## **Narration Editor Options**

As a rule, most computers are equipped with only one audio and video recording device. However, if you use several such devices, you can choose which one to use in iSpring Suite.

To open options of the narration editor:

• Click the **Options** button in the application menu.

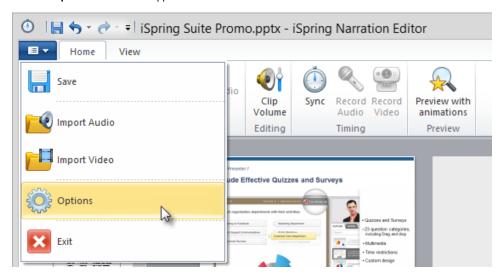

In this window, you can select a device for audio and video recording.

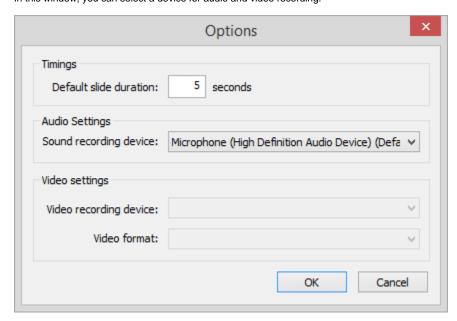

Table 1. Narration Editor Options

| Option                 | Description                                                                                                    |
|------------------------|----------------------------------------------------------------------------------------------------|
| Default slide duration | Default slide duration will be applied to slides without animations, if you haven't specified their duration in Presentation Explorer. |
| Sound recording device | Use this drop-down menu to choose your microphone.                                                                                     |
| Video recording device | Use this drop-down menu to choose your web camera.                                                                                     |
| Video format           | Choose one of the video modes supported by your web camera in this drop-down menu.                                                     |

| ; |  |  |  |
|---|--|--|--|
|   |  |  |  |
|   |  |  |  |
|   |  |  |  |
|   |  |  |  |
|   |  |  |  |
|   |  |  |  |
|   |  |  |  |
|   |  |  |  |